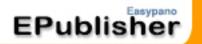

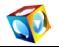

## Easypano EPublisher

## **Help Manual**

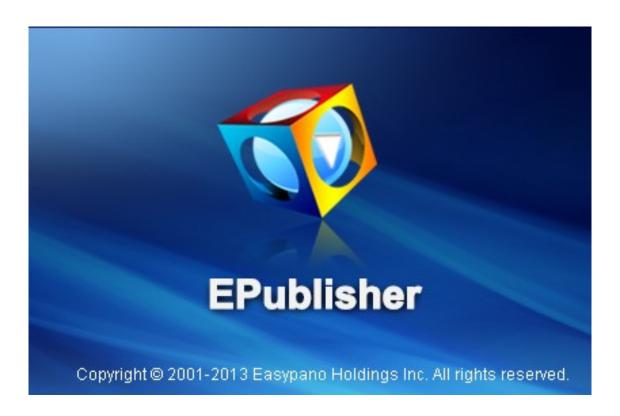

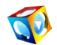

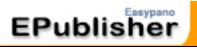

| Easypano EPublisher                                            | 1  |
|----------------------------------------------------------------|----|
| Help Manual                                                    | 1  |
| 1. Welcome                                                     | 4  |
| 1.1 Conventions and Definitions                                | 4  |
| 1.2 Copyright Announcement                                     | 4  |
| 1.3 Feedback                                                   | 5  |
| 2. Introduction                                                | 6  |
| 3. Purchase and Installation                                   | 7  |
| 3.1 Purchasing procedure                                       | 7  |
| 3.2 System Requirements and Installation                       |    |
| System requirements                                            |    |
| Installation                                                   | 8  |
| 3.3 Activation                                                 | 9  |
| 3.4 Language Settings                                          | 10 |
| 4. Use EPublisher to Publish Panorama                          | 11 |
| 4.1 Workflow                                                   |    |
| Import Panoramas                                               |    |
| Batch Publish Setting<br>Ceiling/Floor                         |    |
| Output Format:                                                 |    |
| General Properties                                             |    |
| Flash_Swf                                                      |    |
| Publish HTML5 Tour                                             | 26 |
| Quick Time VR                                                  |    |
| File Name and Output Path<br>Finish Tour Publishing            |    |
| 4.2 Batch Spherical/Cubic conversion                           |    |
| 5. Application of Panoramic Virtual Tour                       |    |
| 5.1 Embed virtual tour onto my website                         |    |
| 5.2 Burn panoramic virtual tours onto CD                       |    |
| 6. FAQ                                                         |    |
| 6.1 What types of image are supported?                         |    |
| 6.2 How can I obtain panorama?                                 |    |
| 6.3 How to host my virtual tour and share them on facebook, Tw |    |
| and Google+?                                                   |    |
| 6.4 Why can't I view the panorama from my website?             | 34 |

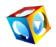

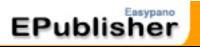

| 6.5 | How to use EPublisher on my new compute       | r?35 |
|-----|-----------------------------------------------|------|
| 6.6 | Is there any limitation on the trial version? | 35   |

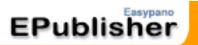

## 1. Welcome

You are welcome to use Easypano products. This document will tell you how to use panoramic virtual tour builder-EPublisher. It would be better if the readers of this document have the following knowledge:

- Knowledge of panorama
- Basic ideas about Javacripting
- Tips on HTML code

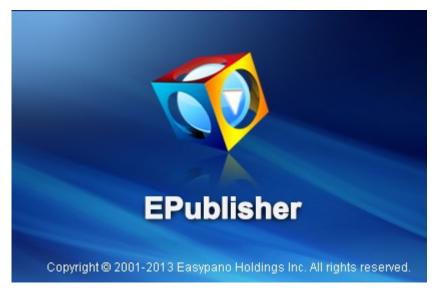

## **1.1 Conventions and Definitions**

We use the following typographical conventions and definitions in this document:

| Typeface or Icons |                                                                      |
|-------------------|----------------------------------------------------------------------|
| Italic            | Used to emphasize new terms and concepts at the point where they are |
|                   | introduced. Also used to designate the quoted terms or menus of the  |
|                   | software                                                             |
| 0                 | Used to arouse the readers' attention towards certain operations or  |
| 🐱 Note            | things they should consider                                          |
| <b>*</b> Tips     | Used to offer some extra techniques on how to use EPublisher         |

## **1.2 Copyright Announcement**

This manual, as well as the software described in it, is furnished under license and may be used or copied only in accordance with the terms of such license. The content of this manual is furnished for informational use only, is subject to change without notice. Easypano assumes no responsibility or liability for any errors or inaccuracies that may appear in this

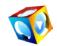

documentation. Except as permitted by such license, no part of this publication may be reproduced, stored in a retrieval system, or transmitted, in any form or by any means, electronic, mechanical, recording, or otherwise, without the prior written permission of Easypano.

EPublisher and Easypano are trademarks of Easypano, Inc. Microsoft, Windows and Internet Explorer are registered trademarks of Microsoft Corporation. About more on license information please refer to the license agreement included in the applications. Other products mentioned in this manual have rights and marks held by their respective owners.

## 1.3 Feedback

Your criticism and comments on this document are welcome. Please send us email: support@easypano.com

You can also visit our website and submit a ticket here.

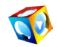

## 2. Introduction

As the leader of virtual tour software developers, <u>Easypano</u> has developed a brand new product <u>EPublisher</u> to meet various users' requirement. With the edge cutting technology, EPublisher is able to batch publish both spherical and cylindrical panoramas into Flash, HTML5, QTVR, SWF Virtual tours, which provide the solutions to customers who already have <u>photo stitching software</u> without virtual tour publishing or viewing functions.

With the same concept of <u>Panoweaver Pro</u>, EPublisher supports <u>Batch Publish</u> with <u>loading</u> <u>window and control buttons</u>, batch adding Ceiling and Floor logos, and <u>batch panoramic</u> <u>image Cubic/Spherical Conversion</u>. All these advanced features make your work easier and more comfortable. With this new program, you will be able to create 360 virtual tours in minutes.

#### The main features of EPublisher are listed as below:

- Batch publish 300 spherical and cylindrical panoramic images into Flash, HTML5, QTVR, SWF virtual tours
- Batch publish Flash VR with Loading Window, customizable Control Button and Background Music
- Batch Cubic/Spherical Conversion with customizable image size setting
- Batch adding Ceiling and Floor images to panoramic tours
- Html5 tours resize setting for viewing on iPhone and iPad
- Improved panorama player with Flash 11 playing engine
- Customize Pan, Tilt and FOV value for virtual tours
- Customize rotating speed, auto rotating direction, viewer size and scene quality
- Initial Little Planet Effect.
- Play the Flash, HTML5, QTVR, SWF virtual tours in full screen
- Show/hide loading bar and customize the loading bar location

**Note:** EPublisher is limited to publishing panoramas into <u>360 panoramic virtual tours</u>. If you need <u>stitching multiple images</u> into 360 panoramic images, we suggest using <u>Panoweaver Professional Edition</u>, which is able to stitch photos and contains <u>all functions of</u> <u>EPublisher</u>.

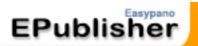

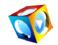

## 3. Purchase and Installation

In this section, you will get to know how to <u>place your order</u>, <u>system requirements</u> and <u>installation of EPublisher</u>.

## 3.1 Purchasing procedure

All Easypano products can be obtained electronically. You can place your order at <u>Easypano</u> <u>Online Store</u> directly with your credit card or PayPal etc. and you will receive the <u>license key</u> sent by our system automatically after your payment has been confirmed. Generally speaking, your order will be processed in two business days; however our customers often receive their keys in hours.

You may also buy Easypano products from our Resellers distributed all over the world.

## 3.2 System Requirements and Installation

#### System requirements

#### For Windows:

#### To use EPublisher you need:

Operating System

Microsoft Windows XP/Vista/7/8

Computer Hardware

- ▶ PIII 800MHz, AMD 2800+ or faster processor
- > 2G RAM or more
- Network card or modem must be installed
- 10G of free hard disk space or more (20G of free hard disk or more is required for generating HDR image)
- Video display of 1024x768pixels or higher (1024x768 is suggested), 16-bit colors or higher supported

Others

• OpenGL 1.2 or above is required

#### To view panoramas in Windows, you need:

Operating System

Microsoft Windows XP/Vista/7/8

Computer Hardware

- PII 400MHz or faster processor
- 1G free memory

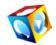

Video display of 1024X768 pixels or higher (1024x768 is suggested), 16-bit colors or higher supported

#### Others

- Microsoft IE6.0, Chrome10.0, Firefox 4.0, Safari5.0 or later version.
- To view Flash VR, flash player 11.0 is necessary. Please download Flash Player 11.0 and install it.
- To view QTVR, QuickTime 6.0 or later version is necessary. Please download QuickTime player.
- ▶ To view HTML5, IE10.0, Chrome21.0, Safari5.0 or later version are necessary.

#### For Macintosh (coming soon):

#### To use Panoweaver 8 in Macintosh, you need:

Operating System

- Macintosh OSX 10.4 /10.5/10.6/10.7/10.8 or later version
- Computer Hardware
- ▶ G4 or higher
- > 2G RAM or more
- Network card or modem must be installed
- 10G of free hard disk space or more (30G of free hard disk or more is required for generating HDR image)
- Video display of 1024X768 pixels or higher (1024x768 is suggested), 16-bit colors or higher supported
- Others
- OpenGL 1.2 or above is required

#### To view panoramas in Macintosh, you need:

Operating System

- Macintosh OSX 10.2 / 10.5/10.6/10.7/10.8 or later version
- Computer Hardware
- G3-400MHz or faster processor
- 1G free memory
- Video display of 800x600 pixels or higher (1024x768 is suggested), 16-bit colors or higher supported
- Others
- Microsoft IE6.0, Chrome10.0, Firefox 4.0, Safari5.0 or later version.
- To view Flash VR, flash player 11.0 is necessary. Please download Flash Player 11.0 and install it.
- To view QTVR, QuickTime 6.0 or later version is necessary. Please download QuickTime player.
- ▶ To view HTML5, IE10.0, Chrome21.0, Safari5.0 or later version are necessary.

#### Installation

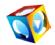

- Download the free trial version of EPublisher from Easypano website.
- Run EPublisher.exe to Install EPublisher.
- Follow the instructions on the start page of program.

## 3.3 Activation

To fight against piracy and better protect Easypano copyright as well as user's interests, we adopt a stricter license policy. Easypano customers have to activate the product to make it fully functional. The Easypano Product Activation System does not collect or utilize personal information, such as your name and contact information. Product Activation is completely secure and anonymous. No personal information is ever collected or requested. During activation, the product does not scan your hard drives or collect any data other than the minimum information required to verify your license. Please see our Privacy Policy.

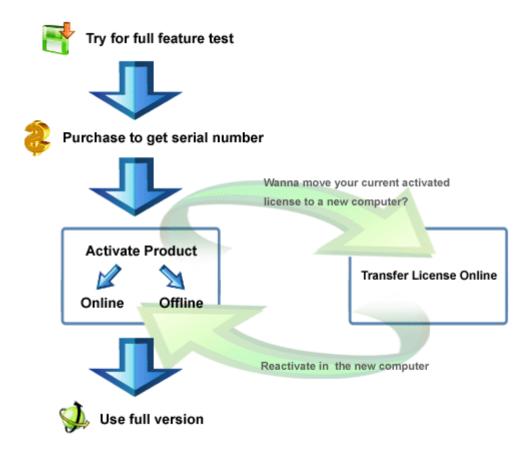

**Note:** NIC (Network Interface Card) or modem must be installed to activate product. Easypano product activation is related with NIC. As long as the NIC remains the same, there will be no problem on activation. If you need to change the NIC, you are advised to transfer license key in advance so that reactivation can be processed successfully. You can also contact <u>Easypano Customer Service Team</u>.

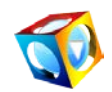

## 3.4 Language Settings

#### <u>Language</u>

In this version of EPublisher, there are total seven languages available. You can click *Tool* from top menu to select your language, after selecting a language; it will convert to selected language immediately.

| 🚭 Easypano EPublisher |   |                                                                                   |               |        |        | - • ×       |
|-----------------------|---|-----------------------------------------------------------------------------------|---------------|--------|--------|-------------|
| File Tools Help       |   |                                                                                   | _             |        |        |             |
| Language +            |   | System Default<br>Spanish (Modern)                                                |               |        |        |             |
|                       | • | English (U.S.)<br>German<br>Japanese<br>Italian<br>French<br>Chinese (Simplified) | Source Images | Status | Result | Information |

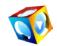

## 4. Use EPublisher to Publish panorama

This section explains to you in details about how to use EPublisher 1.00. Should you encounter any problem with the usage of program, please feel free to contact <u>Easypano</u> <u>Customer Service Team</u>.

## 4.1 Workflow

EPublisher offers you the easiest way to convert your panoramic image into <u>HTML5/Flash/SWF/QTVR panoramic virtual tour</u> in minutes. You may also customize it by modify the settings in the program. Below is the workflow of publishing panorama:

1. Click icon

on your desktop to launch program.

| Easypano EPublisher |                        |      |               |        |        |                 |
|---------------------|------------------------|------|---------------|--------|--------|-----------------|
| File Tools Help     |                        |      |               |        |        |                 |
|                     | - 印<br>會<br>- ①<br>- ① | Name | Source Images | Status | Result | Information     |
|                     |                        |      |               |        |        |                 |
|                     |                        |      |               |        |        |                 |
|                     |                        |      |               |        |        |                 |
|                     |                        |      |               |        | *      | Modify Settings |
| •                   |                        |      |               |        | *      |                 |

2. Import panoramas by clicking icon

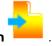

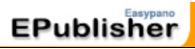

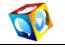

| le Tools   | Help                                  |         |                                               |         |         |                |
|------------|---------------------------------------|---------|-----------------------------------------------|---------|---------|----------------|
| 0          | 🧼 🖳                                   |         |                                               |         |         |                |
|            | <b>€</b>                              | Name    | Source Images                                 | Status  | Result  | Information    |
| -          | · · · · · · · · · · · · · · · · · · · | pano001 | ages\Batch-test\pano_130518170712\pano003.jpg | Waiting |         |                |
| Cincra Lab | 4<br>U                                | pano002 | ages\Batch-test\pano_130418121507\pano001.jpg | Waiting |         |                |
|            |                                       | pano003 | ages\Batch-test\pano_130418121507\pano002.jpg | Waiting |         |                |
|            |                                       | pano004 | ages\Batch-test\pano_130418121507\pano003.jpg | Waiting |         |                |
|            |                                       | pano005 | ages\Batch-test\pano_130418121507\pano004.jpg | Waiting |         |                |
|            |                                       | pano006 | ages\Batch-test\pano_130418121507\pano005.jpg | Waiting |         |                |
|            |                                       | pano007 | ages\Batch-test\pano_130418121507\pano006.jpg | Waiting |         |                |
|            |                                       | pano008 | ages\Batch-test\pano_130418121507\pano007.jpg | Waiting |         |                |
|            |                                       | pano009 | ages\Batch-test\pano_130418121507\pano008.jpg | Waiting |         |                |
|            |                                       | pano010 | ages\Batch-test\pano_130418121507\pano009.jpg | Waiting |         |                |
|            |                                       | pano011 | ages\Batch-test\pano_130418121507\pano010.jpg | Waiting |         |                |
|            |                                       | pano012 | ages\Batch-test\pano_130418121507\pano011.jpg | Waiting |         |                |
|            |                                       |         |                                               |         |         |                |
| Mode:      | Batch Publish                         |         |                                               |         |         | Modify Setting |
| Ceiling:   | None                                  |         |                                               |         | <u></u> |                |
| loor:      | None                                  |         |                                               |         |         |                |
|            |                                       |         |                                               |         | -       |                |

## 3. Click to set Ceiling/Floor, Viewer, Loading, Scene, Output etc.

| ch Processing Settir | ngs             |                      |                  |      | 23     |
|----------------------|-----------------|----------------------|------------------|------|--------|
| atch Publish Batc    | h Spherical/Cub | ic Conversion        |                  |      |        |
| -Ceiling/ Floor      |                 |                      |                  |      |        |
| Ceiling 30           | C:\Progr        | am Files\E Brov      | ivse             |      |        |
| Floor 30             | C:\Progr        | am Files\E Brov      | wse              |      |        |
| - Output Format      |                 |                      |                  |      |        |
| 🔲 Merge Flash VF     | , HTML5.        |                      |                  |      |        |
| F HTML5              |                 |                      |                  |      |        |
| 🔽 Flash VR           |                 | Settings             |                  |      |        |
| 🗖 Standalone swf     | (*.swf)         |                      |                  |      |        |
| 🔲 QuickTime VR       |                 |                      |                  |      |        |
| -File Name           |                 |                      |                  |      |        |
| pano                 | + 001           | Sample:pano(         | 101.jpg          |      |        |
| -Output Path         |                 |                      |                  |      |        |
| Path where the       | original image  | is located.          |                  |      |        |
| C Specified Path     | C:\Users\jasr   | nine\EPublisher\out; | put\             |      | Browse |
|                      |                 |                      | Restore Defaults | Save | Cancel |

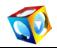

## 4. Click 😫 to start Panorama Publish process

| Ceiling: None                                                                                                    | le Tools | Help          |     |         |                                         |            |            |               |
|----------------------------------------------------------------------------------------------------|----------|---------------|-----|---------|-----------------------------------------|------------|------------|---------------|
| pano001       atch-test\pano_130518170712\pano003.jpg       Finished       Successful          pano002       atch-test\pano_130418121507\pano001.jpg       Finished       Successful          pano003       atch-test\pano_130418121507\pano003.jpg       Finished       Successful          pano004       atch-test\pano_130418121507\pano003.jpg       Finished       Successful          pano005       atch-test\pano_130418121507\pano003.jpg       Finished       Successful          pano007       atch-test\pano_130418121507\pano003.jpg       Finished       Successful          pano006       atch-test\pano_130418121507\pano003.jpg       Waiting                                                                                                    | 0        | & X           |     |         |                                         |            |            |               |
| mode:       Batch Publish         Celling:       None                                                                                                    |          | Đ<br>m        |     | Name    | Source Images                           | Status     | Result     | Information   |
| mathematical and the set of the set of the set |          | ÷             |     | pano001 | atch-test\pano_130518170712\pano003.jpg | Finished   | Successful |               |
| main       main                                                                                                    |          | -<br>Ф        |     | pano002 | atch-test\pano_130418121507\pano001.jpg | Finished   | Successful |               |
| manological atch-test\pano_130418121507\panol04.jpg       Finished       Successful          manological atch-test\pano_130418121507\panol05.jpg       Processing       74%       74%         manological atch-test\pano_130418121507\panol05.jpg       Processing       74%       74%         manological atch-test\pano_130418121507\panol05.jpg       Waiting       74%       74%         manological atch-test\pano_130418121507\panol05.jpg       Waiting       74%       74%         manological atch-test\pano_130418121507\panol06.jpg       Waiting       74%       74%         manological atch-test\pano_130418121507\panol08.jpg       Waiting       74%       74%         manological atch-test\pano_130418121507\panol08.jpg       Waiting       74%       74%         manological atch-test\pano_130418121507\panol010.jpg       Waiting       74%       74%         manollogical atch-test\pano_130418121507\panol11.jpg       Waiting       74%       74%         manollogical atch-test\pano_130418121507\panol11.jpg       Waiting       74%       74%         manollogical atch-test\pano_130418121507\panol11.jpg       Waiting       74%       74%         manollogical atch-test\pano_130418121507\panol11.jpg       Waiting       74%       74%         Modify Settin       74%       74%       74% <td< td=""><td></td><td></td><td></td><td>pano003</td><td>atch-test\pano_130418121507\pano002.jpg</td><td>Finished</td><td>Successful</td><td></td></td<>                                                                                                    |          |               |     | pano003 | atch-test\pano_130418121507\pano002.jpg | Finished   | Successful |               |
| Mode:       Batch Publish         Mode:       None                                                                                                    |          |               |     | pano004 | atch-test\pano_130418121507\pano003.jpg | Finished   | Successful |               |
| Modify Settin         Ceiling:       None                                                                                                    |          |               |     | pano005 | atch-test\pano_130418121507\pano004.jpg | Finished   | Successful |               |
| pan0008       atch-test\pano_130418121507\pan007.jpg       Waiting         pan009       atch-test\pano_130418121507\pan0008.jpg       Waiting         pan010       atch-test\pano_130418121507\pan0010.jpg       Waiting         pan011       atch-test\pano_130418121507\pan0011.jpg       Waiting         pan012       atch-test\pano_130418121507\pan0011.jpg       Waiting         Pan012       atch-test\pano_130418121507\pan0011.jpg       Waiting         Pan012       atch-test\pano_130418121507\pan0011.jpg       Waiting         Mode:       Batch Publish       Image: Modify Setting         Ceiling:       None       Modify Setting                                                                                                    |          |               | >>> | pano006 | atch-test\pano_130418121507\pano005.jpg | Processing | 74%        |               |
| pan0009       atch-test\pano_130418121507\pan008.jpg       Waiting         pan010       atch-test\pano_130418121507\pan0010.jpg       Waiting         pan011       atch-test\pano_130418121507\pan0011.jpg       Waiting         pan012       atch-test\pano_130418121507\pan0011.jpg       Waiting         Mode:       Batch Publish       Image: Mone       Image: Mone                                                                                                    |          |               |     | pano007 | atch-test\pano_130418121507\pano006.jpg | Waiting    |            |               |
| pan0010       atch-test\pano_130418121507\pan0009.jpg       Waiting       Image: State of the state of the state of                             |          |               |     | pano008 | atch-test\pano_130418121507\pano007.jpg | Waiting    |            | 8             |
| pano011     atch-test\pano_130418121507\pano010.jpg     Waiting       pano012     atch-test\pano_130418121507\pano011.jpg     Waiting                                                                                                    |          |               |     |         |                                         | Waiting    |            |               |
| pano012     atch-test\pano_130418121507\pano011.jpg     Waiting       Mode:     Batch Publish       Ceiling:     None                                                                                                    |          |               |     | •       | atch-test\pano_130418121507\pano009.jpg | Waiting    |            |               |
| Mode: Batch Publish<br>Ceiling: None                                                                                                    |          |               |     | pano011 | atch-test\pano_130418121507\pano010.jpg | Waiting    |            |               |
| Ceiling: None                                                                                                    |          |               |     | pano012 | atch-test\pano_130418121507\pano011.jpg | Waiting    |            |               |
| Ceiling: None                                                                                                    |          |               |     |         |                                         |            |            |               |
| Ceiling: None                                                                                                    | Mode:    | Batch Publish |     |         |                                         |            |            | Modify Settin |
| Floor: None 🗸                                                                                                    | Ceiling: | None          |     |         |                                         |            |            |               |
|                                                                                                    | Floor:   | None          |     |         |                                         |            | +          |               |

**Note: EPublisher** is limited to publishing panoramas into 360 panoramic virtual tours. If you need stitching multiple images into 360 panoramic images, we suggest using Panoweaver Professional Edition, which is able to stitch various types of photos and contains <u>all functions of EPublisher</u>.

#### **Import Panoramas**

Click  $\frown$  to import images, choose the file folder and select the images you want to publish. If you want to remove images from image list, please select the image in the list and click the icon  $\widehat{\mathbf{m}}$ . You can add up to **300 panoramas** one time.

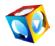

| Bat                     | ch publish                            | Add or delete panoramas                                                                                                    |                                                                                                    |                                                                                                    |                                                                                                    |
|-------------------------|---------------------------------------|----------------------------------------------------------------------------------------------------|----------------------------------------------------------------------------------------------------|----------------------------------------------------------------------------------------------------|----------------------------------------------------------------------------------------------------|
| 1                       |                                       |                                                                                                    |                                                                                                    |                                                                                                    |                                                                                                    |
| <b>m</b>                | Name                                  | Source Images                                                                                                    | Status                                                                                                    | Result                                                                                                    | Information                                                                                                    |
| ······                  | pano001                               | ages\Batch-test\pano_130518170712\pano003.jpg                                                                                               | Waiting                                                                                                    |                                                                                                    |                                                                                                    |
| 4<br>U                  | pano002                               | ages\Batch-test\pano_130418121507\pano001.jpg                                                                                               | Waiting                                                                                                    |                                                                                                    |                                                                                                    |
| and an all and a second | pano003                               | ages\Batch-test\pano_130418121507\pano002.jpg                                                                                               | Waiting                                                                                                    |                                                                                                    |                                                                                                    |
|                         | pano004                               | ages\Batch-test\pano_130418121507\pano003.jpg                                                                                               | Waiting                                                                                                    |                                                                                                    |                                                                                                    |
|                         | pano005                               | ages\Batch-test\pano_130418121507\pano004.jpg                                                                                               | Waiting                                                                                                    |                                                                                                    |                                                                                                    |
|                         | pano006                               | ages\Batch-test\pano_130418121507\pano005.jpg                                                                                               | Waiting                                                                                                    |                                                                                                    |                                                                                                    |
|                         | pano007                               | ages\Batch-test\pano_130418121507\pano006.jpg                                                                                               | Waiting                                                                                                    |                                                                                                    |                                                                                                    |
|                         | pano008                               | ages\Batch-test\pano_130418121507\pano007.jpg                                                                                               | Waiting                                                                                                    |                                                                                                    |                                                                                                    |
| amic images             | pano009                               | ages\Batch-test\pano_130418121507\pano008.jpg                                                                                               | Waiting                                                                                                    |                                                                                                    |                                                                                                    |
|                         | pano010                               | ages\Batch-test\pano_130418121507\pano009.jpg                                                                                               | Waiting                                                                                                    |                                                                                                    |                                                                                                    |
|                         | pano011                               | ages\Batch-test\pano_130418121507\pano010.jpg                                                                                               | Waiting                                                                                                    |                                                                                                    |                                                                                                    |
|                         | pano012                               | ages\Batch-test\pano_130418121507\pano011.jpg                                                                                               | Waiting                                                                                                    |                                                                                                    | ]                                                                                                    |
|                         | · · · · · · · · · · · · · · · · · · · | pano001<br>pano002<br>pano003<br>pano004<br>pano005<br>pano006<br>pano006<br>pano007<br>pano008<br>pano008<br>pano009<br>pano010<br>pano011 | pano001       ages\Batch-test\pano_130518170712\pano003.jpg         pano002       ages\Batch-test\pano_130418121507\pano003.jpg         pano003       ages\Batch-test\pano_130418121507\pano003.jpg         pano004       ages\Batch-test\pano_130418121507\pano003.jpg         pano005       ages\Batch-test\pano_130418121507\pano003.jpg         pano006       ages\Batch-test\pano_130418121507\pano003.jpg         pano007       ages\Batch-test\pano_130418121507\pano005.jpg         pano008       ages\Batch-test\pano_130418121507\pano005.jpg         pano008       ages\Batch-test\pano_130418121507\pano006.jpg         pano009       ages\Batch-test\pano_130418121507\pano006.jpg         pano009       ages\Batch-test\pano_130418121507\pano006.jpg         pano009       ages\Batch-test\pano_130418121507\pano006.jpg         pano009       ages\Batch-test\pano_130418121507\pano006.jpg         pano010       ages\Batch-test\pano_130418121507\pano006.jpg         pano101       ages\Batch-test\pano_130418121507\pano008.jpg         pano111       ages\Batch-test\pano_130418121507\pano010.jpg | pano001       ages\Batch-test\pano_130518170712\pano003.jpg       Waiting         pano002       ages\Batch-test\pano_130418121507\pano003.jpg       Waiting         pano003       ages\Batch-test\pano_130418121507\pano001.jpg       Waiting         pano003       ages\Batch-test\pano_130418121507\pano002.jpg       Waiting         pano004       ages\Batch-test\pano_130418121507\pano003.jpg       Waiting         pano005       ages\Batch-test\pano_130418121507\pano004.jpg       Waiting         pano006       ages\Batch-test\pano_130418121507\pano005.jpg       Waiting         pano007       ages\Batch-test\pano_130418121507\pano006.jpg       Waiting         pano008       ages\Batch-test\pano_130418121507\pano006.jpg       Waiting         pano009       ages\Batch-test\pano_130418121507\pano006.jpg       Waiting         pano008       ages\Batch-test\pano_130418121507\pano006.jpg       Waiting         pano009       ages\Batch-test\pano_130418121507\pano007.jpg       Waiting         pano100       ages\Batch-test\pano_130418121507\pano008.jpg       Waiting         pano11       ages\Batch-test\pano_130418121507\pano100.jpg       Waiting | pano001       ages\Batch-test\pano_130518170712\pano003.jpg       Waiting         pano002       ages\Batch-test\pano_130418121507\pano003.jpg       Waiting         pano003       ages\Batch-test\pano_130418121507\pano003.jpg       Waiting         pano004       ages\Batch-test\pano_130418121507\pano003.jpg       Waiting         pano005       ages\Batch-test\pano_130418121507\pano003.jpg       Waiting         pano006       ages\Batch-test\pano_130418121507\pano003.jpg       Waiting         pano006       ages\Batch-test\pano_130418121507\pano005.jpg       Waiting         pano007       ages\Batch-test\pano_130418121507\pano005.jpg       Waiting         pano008       ages\Batch-test\pano_130418121507\pano006.jpg       Waiting         pano009       ages\Batch-test\pano_130418121507\pano006.jpg       Waiting         pano008       ages\Batch-test\pano_130418121507\pano006.jpg       Waiting         pano009       ages\Batch-test\pano_130418121507\pano007.jpg       Waiting         pano010       ages\Batch-test\pano_130418121507\pano008.jpg       Waiting         pano011       ages\Batch-test\pano_130418121507\pano009.jpg       Waiting         pano011       ages\Batch-test\pano_130418121507\pano010.jpg       Waiting |

**Note:** Supported image types are JPEG, PNG, TGA, TIFF and BMP. Please pay attention to your image types when importing images.

### **Batch Publish Setting**

In this section, you will learn how to customize your Panoramas before publishing.

Click *Batch Processing Settings* icon in Tool Bar or *Modify Settings button* at the bottom of program,

| Mode:    | Batch Publish | Click Modify Settings Button | Modify Settings |
|----------|---------------|------------------------------|-----------------|
| Ceiling: | None          |                              |                 |
| Floor:   | None          |                              | -               |
| •        |               | •                            |                 |

Then the *Batch Processing Settings* window will pop up with *Batch Publish* panel **Basic Steps of Setting**:

- 1. Select publishing Output format and Ceiling/Floor
- 2. Enter file name.
- 3. <u>Select output path</u>.
- 4. Set general publishing parameters in General.

EPublishe

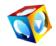

- 5. Set individual parameter for each publishing type/format.
- 6. Click Save.

| ch Processing Setting                                                                                              | gs             |                                | and the second second |      | X      |
|----------------------------------------------------------------------------------------------------|----------------|--------------------------------|-----------------------|------|--------|
| Batch Publish Batch<br>Ceiling/ Floor<br>Ceiling 31<br>F Floor 30<br>Output Format                                 | Spherical/Cubi | m Files\EE                     | Prowse                |      |        |
| <ul> <li>Merge Flash VR,</li> <li>HTML5</li> <li>Flash VR</li> <li>Standalone swf</li> <li>QuickTime VR</li> </ul> |                | Setting                        | 5                     |      |        |
| File Name                                                                                                    | + 001          | Sample:pa                      | no001.jpg             |      |        |
| Output Path<br>C Path where the<br>G Specified Path                                                                |                | s located.<br>ine\EPublisher\c | output\               |      | Browse |
|                                                                                                    |                |                                | Restore Defaults      | Save | Cancel |

## Ceiling/Floor

#### How to add a floor (logo) to a panoramic image

Check *Ceiling* or *Floor* and Click *Browse* button to import your images. Then you may enter a number  $(0 \sim 90)$ , or click the arrow at the right side of the figure to adjust the size of logo.

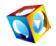

| atch Processing Settings                            | 23     |
|-----------------------------------------------------|--------|
| Batch Publish Batch Spherical/Cubic Conversion      |        |
| Ceiling/Floor Check to add Ceiling and Floor images |        |
| C:\Program Files\E Browse                           |        |
| Floor 30 C:\Program Files\E Browse                  |        |
| Output Format                                       |        |
| Merge Flash VR, HTML5.                              |        |
| ₩ HTML5                                             |        |
| ✓ Flash VR Settings                                 |        |
| □ Standalone swf (*.swf)                            |        |
| QuickTime VR                                        |        |
| File Name                                           |        |
| pano + 001 Sample:pano001.jpg                       |        |
| Output Path                                         |        |
| • Path where the original image is located.         |        |
| Specified Path C:\Users\jasmine\EPublisher\output\  | Browse |
| Restore Defaults Save                               | Cancel |

### **Output Format:**

You may publish as Shockwave <u>Flash (.swf), Flash VR</u>, <u>HTML 5</u> or <u>QuickTime VR</u>, or both of them at the same time.

### **General Properties**

General Panel is used to set general properties for publishing panorama,

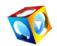

| ublish Panorama                                                                                                    | 23    |
|----------------------------------------------------------------------------------------------------|-------|
| General Flash_Swf   HTML5   QTVR  <br>Options<br>Generate files for autorun CD (autorun.inf).                                          |       |
| Compression Quality: 90                                                                                                    |       |
| Width: 160 Height: 80                                                                                                    |       |
| <ul> <li>□ Specified size</li> <li>₩idth: 100%</li> <li>☑ Scale to Browser Window Height: 100%</li> <li>□ Viewer Parameters</li> </ul> |       |
| Min Ini Max<br>Pan -180 v 0 v 180 v                                                                                                    |       |
| Tilt -90 v 0 v 90 v                                                                                                    |       |
| Fov 30 v 75 v 150 v                                                                                                    |       |
| Restore Def                                                                                                    | aults |
| Save Car                                                                                                    | icel  |

These settings include:

Options:

• *Generate files for autorun CD (autorun.inf)*: If this option is selected, EPublisher will generate an autorun.inf file for autorun CD.

#### **Compression Quality:**

Click *Quality* button to adjust image compression quality and display compressed size of file in the pop-up window.

#### Thumbnail:

Thumbnail of panoramic image in HTML page. Customize the size of thumbnail in index.html in the published files. The default size of the thumbnail is 160x80 pix.

#### Viewer Size:

Set the size of viewer.

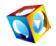

| Publish Panorama                                                                                                    | 23   |
|----------------------------------------------------------------------------------------------------|------|
| General Flash_Swf HTML5 QTVR                                                                                             |      |
| Options                                                                                                    |      |
| Generate files for autorun CD (autorun.inf).                                                                             |      |
| Compression Quality: 90                                                                                                  |      |
| _ Thumbnail                                                                                                    |      |
| Width: 160 Height: 80                                                                                                    |      |
| Viewer Size                                                                                                    |      |
| <ul> <li>✓ Specified size</li> <li>✓ Specified size</li> <li>✓ Scale to Browser Window</li> <li>✓ Height: 480</li> </ul> |      |
| Viewer Parameters                                                                                                    |      |
| Min Ini Max                                                                                                    |      |
| Pan -180 • 0 • 180 • Slider                                                                                              |      |
| <u></u>                                                                                                    |      |
| Fov 30 • 75 • 150 •                                                                                                    |      |
| Directly imput the Initial, Min and Max values of Par                                                                    | ,    |
| Tile and FOV of Panorama, or click the arrow beside                                                                      | 12   |
| numbers to use slider to adjust these parameters                                                                         |      |
|                                                                                                    |      |
| SaveCai                                                                                                    | ncel |

**Specified size:** User can defines the size of viewer by himself, <u>Panoweaver</u> calculate a recommended size of viewer in accordance with the size of panoramic image. Please refer to the following table:

| Purpose       | Recommended Size of Viewer                                                       |
|---------------|----------------------------------------------------------------------------------|
| Web Dialup    | 400*300                                                                          |
| Web Broadband | 640*480                                                                          |
| CD            | 800*600                                                                          |
| Print         | 1024*768                                                                         |
| Custom        | Panoweaver calculates the size of viewer according to the size defined by users. |

Scale to Browser Window: The size of Scene Viewer can be the same as browser window

#### Viewer Parameters:

Set the initial, max and min values of Pan, Tilt, FOV of panorama when playing.

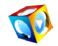

(Pan refers to horizontal angle of view. Tilt refers to vertical angle of view. FOV refers to field of view. The smaller FOV is, the nearer scenes seem to be. The larger FOV is, the farther scenes seem to be)

## Flash\_Swf

Click the hyper text *Settings* and a dialog box will pop up. You are able to customize *Loading Window.* (5 *defualt loading windows*).

| ublish Panorama                                                    |
|--------------------------------------------------------------------|
| General Flash_Swf HTML5 QTVR                                       |
| Scene                                                              |
| Loading Window: <u>Settings</u>                                    |
| Control Button: Settings Click to make more settings               |
| Background Sound File: 🛛 🚰 🔽 Loop 🗖 Autoplay                       |
| ✓ Initial Little Planet Effect Duration: 3 + s                     |
| Slice Display (Be not supported in SWF.) 0-60 seconds to customize |
| 🕫 Gray  Blur                                                       |
| ✓ Initial auto rotation to Right ▼                                 |
| Resume auto rotation in 3 • second(s)                              |
| Rotation Speed: 3                                                  |
|                                                                    |
|                                                                    |
|                                                                    |
|                                                                    |
| Restore Defaults                                                   |
| Save Cancel                                                        |

A: Loading Window:

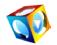

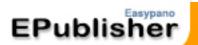

| EASYPANO | Ba | ading Window<br>Ickground Color:<br>eloading Image:<br>Dading1.swf<br>OK Can | _ <b>▼</b><br>cel |
|----------|----|------------------------------------------------------------------------------|-------------------|
|          |    |                                                                              |                   |

#### **Background Color:**

Set the background color of loading window.

#### Preloading Image:

The default preloading images(.swf) will appear in Loading Window.

#### **B: Control Button:**

To set toolbox, buttons and their position on scene viewer. Click the hyper text *Settings* and a dialog box will pop up. The components like *Progress bar*, *Toolbar*, *Print*, *Email To*, *Show Help* or *Play Sound* can be added to scene viewer.

| Control Butt | ton Settings               | tere .                                            | ×                                                                                                    |
|--------------|----------------------------|---------------------------------------------------|----------------------------------------------------------------------------------------------------|
|              |                            | Drag them here and do more settings then click OK | <ul> <li>ProgressBar</li> <li>ToolBar</li> <li>Print</li> <li>Email To</li> <li>Show Help</li> <li>Play Sound</li> <li>Google Map</li> </ul> |
| •            |                            | • III                                             |                                                                                                    |
| Properties   |                            |                                                   |                                                                                                    |
|              | Component:<br>Scene Viewer | Width: 640<br>Height: 480                         | OK<br>Cancel                                                                                                    |

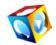

#### Add Components to Scene Viewer

- 1. Click a certain component from Toolbox.
- 2. Click the blank part of Main Window to place the component.

**Note:** Each component can only be added once. To delete component, just select a component in scene viewer, and then click Delete on keyboard.

#### **Set Properties for Components**

Click on each component to set component properties

| Control Button Settings                                                                                                    |                                                                                                    |
|----------------------------------------------------------------------------------------------------|----------------------------------------------------------------------------------------------------|
| Hint Settings  Hint Settings  A Arial  10  B I  Border Color:  OK Cancel  Click button to set Component properties  Component: Print Frint Frint | <ul> <li>ProgressBar</li> <li>ToolBar</li> <li>Print</li> <li>Email To</li> <li>Show Help</li> <li>Play Sound</li> <li>Google/Bing<br/>Map</li> </ul> |
| X:     209     pop     Set Hint       Y:     255     Fig. (\print\print3.png)     Set Hint                                                                                                    | OK<br>Cancel                                                                                                    |

#### Set Properties for Progress Bar

To set progress bar style.

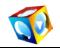

| Control Button Settings                                                                                                    | X                                                                                                    |
|----------------------------------------------------------------------------------------------------|----------------------------------------------------------------------------------------------------|
| Loading xxxkb                                                                                                    | <ul> <li>ProgressBar</li> <li>ToolBar</li> <li>Print</li> <li>Email To</li> <li>Show Help</li> <li>Play Sound</li> <li>Google/Bing<br/>Map</li> </ul> |
| Component:       Style:       Standard       Source File:       Image: Component in the initial initial initinitial initinitial initial initialininitial initial in | OK<br>Cancel                                                                                                    |

- To set the style of the progress bar: Standard, Custom
   Standard: Indicates displaying a standard bar and percentage loaded;
   Custom: You could import a progress bar with .swf format.)
- Display Download Progress: If selected, the progress bar will display the loading percentage, if not selected; the loading percentage won't be displayed.
- > Width/Height represents width and height of progress bar.
- > **Bar Color** represents the color of progress bar.
- > Container Color represents the color of container.

#### Set Properties for Toolbar

To set its position and import a toolbar style.

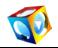

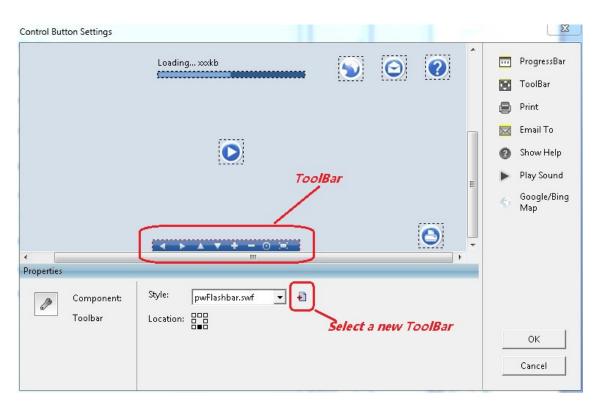

#### Set Properties for Print

To set its position, image and hint.

| A Arial 10 B I   Border Color: Background Color: B   OK Cancel   Click button to set   Camponent properties   Component:   Print   V:   209   Y:   255      A Arial I 10 B I 10 B I 10 B I 10 B I 10 B I 10 B I 10 Cancel Cancel Component: Print I mage: I A Aprint\printlepig F Aprint\printlepig F Aprint\printlepig Set Hint Set Hint Set Hint | ProgressBar<br>FoolBar<br>Print<br>Imail To<br>Show Help<br>Play Sound<br>Dagle/Bing<br>Map |
|----------------------------------------------------------------------------------------------------|---------------------------------------------------------------------------------------------|

**X/Y:** To set Print button position or just drag the button in Scene Viewer to adjust its position.

**Image:** You can also customize the Print button appearance by importing three images for the three states of the button. Each button possesses three states including normal state, over state and down state. When you select xx\_1.jpg as the image for normal state, the program will search xx\_2.jpg and xx\_3.jpg in the same folder automatically; and add them

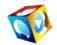

as the images of over state and down state. Therefore you may use the same prename for the three state images like xx\_1.jpg, xx\_2.jpg and xx\_3.jpg to save your time when importing them.

**Hint:** If you want some hints to appear when putting mouse over the button, you can input the tips here; and you can also customize font, size, color etc.

#### Set Properties for Show Help

To set info image for panorama.

| Properties | ;                       |              |                   |   |              |   |
|------------|-------------------------|--------------|-------------------|---|--------------|---|
| 0          | Component:<br>Show help | Image: 🗆 🕅   | C:\Program Files\ | 2 | Hint         | F |
| X:         | 210                     | <del>Ц</del> | C:\Program Files\ | 2 | Source File: |   |
| Y:         | 4                       | Ę.           | C:\Program Files\ | 2 |              | 2 |

As to settings for X/Y, Hint, Image, please refer to Print properties setting. **Source File:** To import an image file.

#### Set Properties for Play Sound

| Properties |                                      |   |                                    |
|------------|--------------------------------------|---|------------------------------------|
| Component: | Initial Image: 🗆 k \start\start1.png | 2 | Clicked Image: 🖳 Nstop\stop1.png 💕 |
| Play Sound | ा  \start\start2.png                 | 2 | मू ।\stap\stap2.png 🗃              |
| X: 76 000  | ातू  \start\start3.png               | 1 | म् ।\stap\stap3.png 🗃              |
| Y: 155 000 | Hint                                 | F | Hint 📃 🗉                           |

As to X/Y, Hint settings, please refer to Print properties setting.

#### Image:

Type of Play Sound button is toggle button, so two sets of images are required. You can customize play image and stop image of the button

#### Set Properties for Google/Bing Map

Click Google Map viewer setting icon, it will come out a Google map viewer settings window.

| Component:       | Image: 🕞 🕠 angleman1.nr  |      | Map API Key:                   |        |
|------------------|--------------------------|------|--------------------------------|--------|
| Google/Bing      | Image: k )\googlemap1.pr | ng 🚰 | Enter your Google maps API key |        |
| Map              | א)\googlemap2.pr         | ng 🚰 | Map Settings: 🔎                |        |
| X: 326<br>Y: 218 | 다. j\googlemap3.pr       | ng 🚰 | W: 400 H: 300                  | OK     |
| 1: 1210          | Hint:                    |      | Location: 000                  | Cancel |

W/H/X/Y: They could all be adjusted.

**Map API key:** to use the Google maps services, a Google maps API key is needed! Google map is available to users who have already had valid API key. (Bing map is for all users).

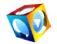

#### Click Map Settings button to set map

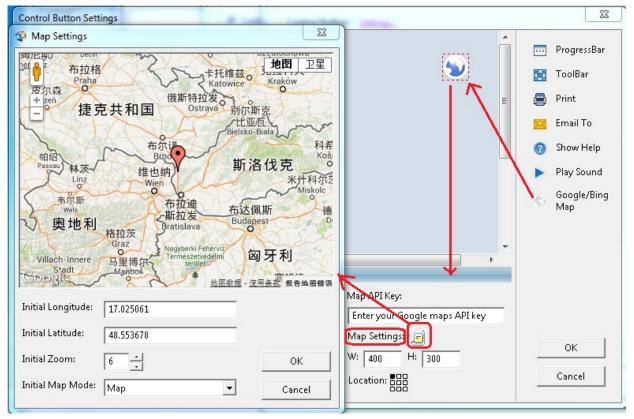

**Initial Longtitude/Latitude:** The current map position. Display Latitude and Longitude of the current center position.

Initial Zoom: Initial zoom level, 14 is by default.

Initially Map Mode: There are 2 options to choose from: Map, Satellite.

#### Background Sound:

Add background sound for the panorama. If **Loop** is selected, the sound will be always repeated.

Autoplay: to set whether to play sound initially.

#### Slice Display:

Check *Slice Display* to set display mode. There will be a transition effect after panorama was loaded but has not been played yet. There are 2 types:

- **Gray:** Zoom in the thumbnail of initial Gray-scale image to fill panorama.
- **Blur:** Zoom in the thumbnail of initial image to fill panorama.

#### Initial Auto Rotation:

If this item is selected, panoramic images will be played automatically at the speed you set. You may set *Direction* for it and default direction is Right. If this item is not selected, initially panoramic image will be in still status.

#### **Rotation Speed:**

You may set the rotation speed of panoramic image. Default speed is 20 frames/ second.

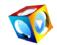

Click the following EP-Sky Icon below to view the Flash panorama.

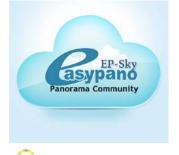

**Note:** Please download and install the latest version of <u>Flash player</u> if you cannot view the panorama.

### **Publish HTML5 Tour**

You can publish single tour in HTML5 format to make people view tours on iPad, iPhone, iTouch and Safari browser. Follow the steps below to set HTML5 format tour:

1. Choose "HTML5 "or "Merge Flash VR & HTML5 in the Output Format setting,

|                                           | h Spherical/Cubic Conve | sion                                  |        |
|-------------------------------------------|-------------------------|---------------------------------------|--------|
| Ceiling/ Floor—                           |                         |                                       |        |
| Ceiling 30                                | C:\Program Files\I      | Browse                                |        |
| Floor 30                                  | C:\Program Files\I      | Browse                                |        |
| Merge Flash \     HTML5     Flash VR      | RHTML5. – For iPl       | none, iPad and Safari<br>Settings     |        |
| 🗖 QuickTime Vf                            |                         |                                       |        |
| Standalone sv QuickTime Vf File Name pano | -                       | nple:pano001.jpg                      |        |
| QuickTime Vi File Name pano Output Path   | + 001 Sar               | • • • • • • • • • • • • • • • • • • • |        |
| QuickTime Vi File Name pano Output Path   | + 001 Sar               | • • • • • • • • • • • • • • • • • • • | 3rowse |

- 2. Click Settings button
- **3.** Click *HTML5* tab for advanced setting:

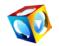

| Publish Panorama                                   | 23               |
|----------------------------------------------------|------------------|
| General Flash_Swf HTML5 QTVR                       |                  |
| Scene                                              |                  |
| Loading Window: Settings                           | ore setting      |
| Initial Browse Mode: 🗸 🗸 🗸 🗸 🗸 Visual Mode         |                  |
| Speed: 3                                           |                  |
| Auto Play Direction: 📀 Right 🔿 Left                |                  |
| 🔽 Initial Auto Play                                |                  |
| Size                                               |                  |
| Resize image when displaying in iPhone/iTouch: 512 |                  |
| Resize image when displaying in iPad: 1024         |                  |
|                                                    |                  |
| You can reset the display size for iPac            | (                |
| iPhone and iTouch                                  |                  |
|                                                    |                  |
|                                                    |                  |
| F                                                  | lestore Defaults |

Loading Window: You can set background or preloading image by this.

**Speed:** You can set the spin of the rotation.

**Size:** If you want people view your tour by different Apple devices, you can reset displaying size for iPad,iPhone and iTouch

#### Loading Window Settings:

You can also do more setting for the Loading Window

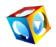

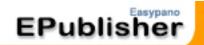

| ublish Panorama                    | 23                       |             |
|------------------------------------|--------------------------|-------------|
| General Flash_Swf HTML5 QTVR       |                          |             |
| Scene                              |                          |             |
| Loading Window: <u>Settings</u>    |                          |             |
| Initial Browse Mode: Visual Mode 💌 |                          |             |
| Speed: 3                           |                          |             |
| Auto Play Direction: © Right O Let |                          |             |
| Loading Window Settings            |                          | 23          |
| Customize Background Color a       | nd 🚬 🔺 🔽 Loading Window— | 9           |
| Preloading Image                   | Background Color:        |             |
|                                    | Preloading Image:        |             |
|                                    | <b>≣</b> Standard        | •           |
| <>> L V C+ -                       | Select File:             | <b>1</b>    |
| <24 V G                            | C:\Program Files\E       | asypano\EPi |
| 🛞 🖫 🖻 🛱 🖓 Menu 🕅                   | ок                       | Cancel      |
| Menu 🌣                             | ·                        |             |
| < III                              |                          |             |
|                                    | Restore Defaults         |             |
|                                    |                          |             |
| Save                               | Cancel                   |             |

#### **Toolbars on Loading Window**

| ding Window Settings | • | -Loading Window          |
|----------------------|---|--------------------------|
|                      |   | Background Color:        |
|                      |   | Preloading Image:        |
|                      | = | Standard                 |
| and North            |   | Select File:             |
|                      |   | C:\Program Files\Easypar |
| 🛞 🏗 🛱 🖓 Menu 🏻       |   |                          |
| Menu 🖈               | - | OK Cancel                |
| m                    | + |                          |

**Tips:** Gyro effect is supported in EPublisher, when you view virtual tour on iPad or iPhone, you can turn on Gyro effect by clicking <sup>(1)</sup> button to drive the virtual tour, which makes the virtual tour rotate automatically when your hands move. Click <sup>(2)</sup> to turn off Gyro.

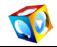

You can also set your drag direction preference by clicking button E (opposite to drag

direction) or E(same with drag direction) when viewing published virtual tours.

### Quick Time VR

| Publish Panorama                 | ×    |
|----------------------------------|------|
| General   Flash_Swf   HTML5 QTVR |      |
| Options                          | ۱۱ - |
| Do not support hotspots.         |      |
|                                  | - 11 |
|                                  |      |
|                                  |      |
|                                  |      |
|                                  |      |
|                                  |      |
|                                  |      |
|                                  |      |
|                                  |      |
|                                  |      |
|                                  |      |
|                                  |      |
|                                  |      |
|                                  |      |
|                                  |      |
|                                  |      |
|                                  |      |
|                                  |      |
| Restore Defaults                 |      |
|                                  |      |
| Save Cancel                      |      |
|                                  | _    |

#### Full Screen QTVR:

To play your QTVR panorama in full screen on start, please tick the check box QTVR in *Batch publish* panel in *Batch Processing Setting* Window

### File Name and Output Path

#### File Name:

Name the published file, for example pano1 (Please don't use space in the file name).

#### **Output Path:**

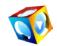

Specify output path for the file you want to publish, for example, C:\Program Files\Easypano\EPublisher\output\; System will establish a folder with the same name as the file, so output path becomes: C:\Program Files\Easypano\ EPublisher \output\pano1\. System for your convenience will establish sub folders "\_swf", "\_flash", "\_applet" and "\_qtvr" under this folder, so files will be saved separately in the sub folders.

### Finish Tour Publishing

After finish all above settings, click *Batch publish* button to start batch publishing process. After finished batch processing, you will find the stitched results in the source image folder or the specific path you set for panoramas saving.

| ile Tools H  |                                       | op j | processing |                                         |            |            |               |
|--------------|---------------------------------------|------|------------|-----------------------------------------|------------|------------|---------------|
|              |                                       |      | Name       | Source Images                           | Status     | Result     | Information   |
| Martin State | · · · · · · · · · · · · · · · · · · · |      | pano001    | atch-test\pano_130518170712\pano003.jpg | Finished   | Successful |               |
|              | <u>ب</u>                              |      | pano002    | atch-test\pano_130418121507\pano001.jpg | Finished   | Successful |               |
|              |                                       |      | pano003    | atch-test\pano_130418121507\pano002.jpg | Finished   | Successful |               |
|              |                                       |      | pano004    | atch-test\pano_130418121507\pano003.jpg | Finished   | Successful |               |
|              |                                       |      | pano005    | atch-test\pano_130418121507\pano004.jpg | Finished   | Successful |               |
|              |                                       | >>>  | pano006    | atch-test\pano_130418121507\pano005.jpg | Processing | 74%        |               |
|              |                                       |      | pano007    | atch-test\pano_130418121507\pano006.jpg | Waiting    |            |               |
|              |                                       |      | pano008    | atch-test\pano_130418121507\pano007.jpg | Waiting    |            |               |
|              |                                       |      | pano009    | atch-test\pano_130418121507\pano008.jpg | Waiting    |            |               |
|              |                                       |      | pano010    | atch-test\pano_130418121507\pano009.jpg | Waiting    |            |               |
|              |                                       |      | pano011    | atch-test\pano_130418121507\pano010.jpg | Waiting    |            |               |
|              |                                       |      | pano012    | atch-test\pano_130418121507\pano011.jpg | Waiting    |            |               |
|              |                                       |      |            |                                         |            |            |               |
| Mode:        | Batch Publish                         |      |            |                                         |            | ×          | Modify Settir |
| Ceiling:     | None                                  |      |            |                                         |            |            |               |
|              |                                       |      |            |                                         |            |            |               |

Tips: In the *Batch Processing Setting* window, you can select *batch cubic/spherical conversion* to publish or convert your stitched panoramas. You can publish or convert up to 300 groups of images into panoramic virtual tours or six 1:1 or 6:1 panoramas at one time.

**Note: EPublisher** is limited to publishing panoramas into 360 panoramic virtual tours. If you need stitching multiple images into 360 panoramic images, we suggest using <u>Panoweaver Professional Edition</u>, which is able to stitch fisheye photos and contains <u>all</u>.

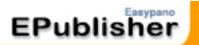

## 4.2 Batch Spherical/Cubic conversion

In addition to batch publishing virtual tours, EPublisher also allows conversion between 6:1 cubic panorama and 2:1 spherical panoramic images.

Click icon on the tool bar to open *Batch Spherical/Cubic Conversion panel* in *Batch Processing Settings* window, you can choose to convert your 2:1 spherical or 6:1 cubic panorama. **Our program will automatically detect the type your imported images**. You can batch convert up to 300 groups of Spherical images into six 1:1 isolate images or one 6:1 cubic panorama at one time.

> Or batch convert 300 groups of 6:1 Cubic panoramas into 300 2:1 Spherical panoramas

| tch Processing Settings                                                 | Σ                                      |
|-------------------------------------------------------------------------|----------------------------------------|
| atch Publish Batch Spherical/Cubic Conversion                           |                                        |
| Description                                                             |                                        |
| Auto detection of panorama type.                                        |                                        |
| Panorama with the ratio of 2:1 is a spherical panorama and will be exp  | orted into 🛛 a 6:1 cubic panorama. 🗨   |
| Panorama with the ratio of 6:1 or 1:6 is a cubic panorama and will be e | xported into a 2:1 spherical panorama. |
| Format                                                                  |                                        |
| Auto                                                                    |                                        |
| ,                                                                       |                                        |
| Size                                                                    |                                        |
|                                                                         |                                        |
| Cubic: 6144 × 1024 pixel                                                |                                        |
| File Name                                                               |                                        |
|                                                                         |                                        |
| pano + 001 Sample:pano001.jpg                                           |                                        |
|                                                                         |                                        |
| Output Path                                                             |                                        |
| Output Path                                                             |                                        |
| Path where the original image is located.                               |                                        |
|                                                                         | Browse                                 |
| <ul> <li>Path where the original image is located.</li> </ul>           | Browse                                 |
| Path where the original image is located.                               |                                        |

The Cubic or spherical output Format support JPG, BMP, PNG, TIF. Other settings please refer to *<u>File Name and Output Path</u>* settings

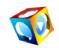

## 5. Application of Panoramic Virtual Tour

In this section, you will learn how to embed your <u>Panoramic tour</u> onto your own website and how to burn it onto CD.

## 5.1 Embed virtual tour onto my website

After publishing a panorama, there will be several files generated by EPublisher. You should transfer all these files with index.html optional onto your website and place them in the same folder without changing their structures. Index.html is also a file used to show you the tips on how to embed your panorama on to your website.

You may embed the codes in index.html onto your webpage in order to generate the link to your panorama.

For example, I place all the files on Easypano website with the path: www.easypano.com/output, and then the link to the panorama should be: www.easypano.com/output/panoImage1.html.

## 5.2 Burn panoramic virtual tours onto CD

You can also burn panoramic virtual tours onto CD and send it to your customers. Please note that only index.html is an optional one. You should burn all the other files onto CD so that it can be viewed properly.

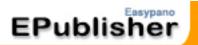

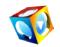

## 6. FAQ

## 6.1 What types of image are supported?

Supported image types are JPEG, PNG, TGA, TIFF and BMP. Please pay attention to your image type when importing images.

With this Edition, you can use spherical (cubic) or cylindrical panorama as image source and they will be published as cubic panorama. If you import an image with proportion of width and height other than 2:1, 6:1, and 1:6, it will be taken as cylindrical panorama.

## 6.2 How can I obtain panorama?

You can use Easypano <u>Panoweaver</u> to stitch normal or fisheye images into panoramas for you. You can also use any other application to stitch images into panoramas and then import these panoramas into EPublisher for publishing <u>HTML5/Flash/SWF/QTVR</u> virtual tours.

## 6.3 How to host my virtual tour and share them on facebook, Twitter and Google+?

Easypano <u>EP-Sky</u> is Free Panoramic communities where you can not only Free host your panoramas and virtual tours, but also easily share them onto social networks like facebook, Twitter and Google+.

The operation is quite easy, just sign in your Easypano account and upload your panoramas or virtual tour to related sorts, you can view them. Then click the share buttons to share your works to Facebook, Twitter and Google+. Besides, you can also earn <u>Easypano</u> <u>redeemed Credits</u> from each uploading and comment, you can use these credits to buy <u>Easypano virtual reality products</u> or download <u>virtual tour elements</u>. More information about

EP-Sky, please visit: <u>http://sky.easypano.com/</u>

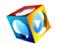

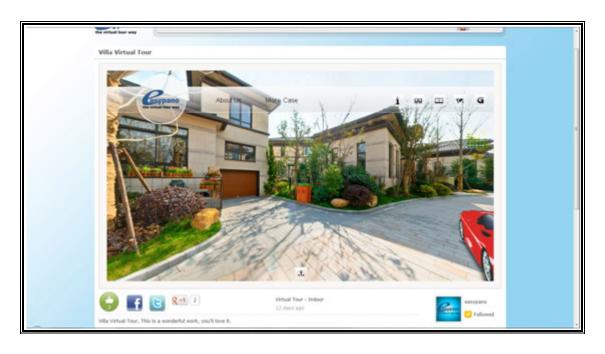

The vivid virtual tour you shared can be viewed and played by your facebook friends.

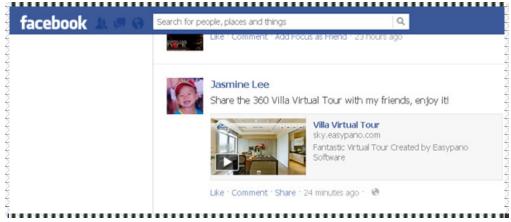

# 6.4 Why can't I view the panorama from my website?

If you can view the panorama on your own computer, but fail to view it after transferring it onto your website, and you have installed the latest version of Flash Player, there might be one of the following reasons:

- Transfer the files not in Binary Mode with your file transferring tool.
- Have changed the structures of the published files.
- Haven't put all the files in the same folder on your website.
- Have typed in the wrong link to the panorama.

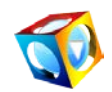

## 6.5 How to use EPublisher on my new computer?

All Easypano products follow the same rules on using program on another computer, i.e. you should transfer the license key first before you activate it on another computer. In order to save your time, you are strongly advised to transfer the license key yourself under Help Menu in the program. If it is a problem for you, please contact <u>Easypano Customer Service</u> <u>Team</u>.

## 6.6 Is there any limitation on the trial version?

All trial versions of Easypano products are full featured without any time limit, so you can use it as long as you like. The only difference is that there are watermarks in the tour published by trial version while they won't appear if published by activated program. Easypano products are also one-time charged. There is no any potential fee or charge. You can in any way use all materials created by Easypano products as long as you like without paying any extra money to Easypano.